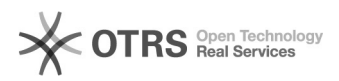

## (Pidgin) Como faço para utilizar os serviços de mensagens instantânea da UFSC?

07/05/2024 12:05:06

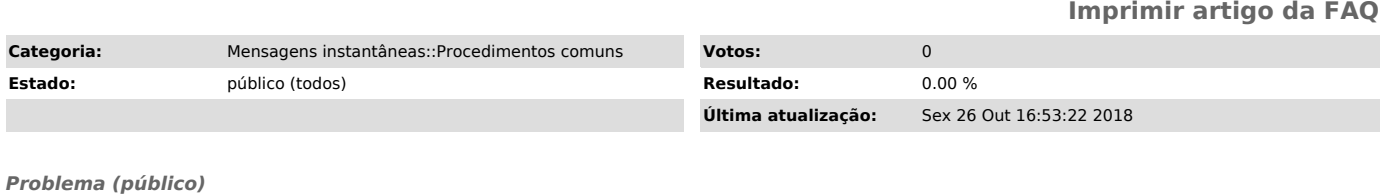

(Pidgin) Como faço para utilizar os serviços de mensagens instantânea da UFSC?

*Solução (público)*

Configurações necessárias

- Nome de Usuário no [1]IdUFSC (ex: nome.sobrenome) - Senha do IdUFSC - Sua credencial neste serviço será <idufsc>@ufsc.br (ex:

nome.sobrenome@ufsc.br) - Caso não tenha o Pidgin instalado no seu computador,[2] baixe nesse link.

1: Ao abrir o Pidgin, clique em adicionar para configurar sua conta.

2: Configuração da sua conta no Pidgin.

- Selecione o Protocolo XMPP. - coloque seu IdUFSC no campo nome de usuário. - No campo Dominío, coloque ufsc.br

- No campo Senha, coloque sua senha do IdUFSC. - Marque a caixinha e escolha uma foto de perfil. Obs: não é obrigatório

- Clique em adicionar.

3: Adicionar amigos.

- Clique no menu Amigos: - Selecione "+ Adicionar amigo".

- Abrirá uma nova aba, no campo "nome de usuário do amigo", digite o IdUFSC do amigo.

[1] http://idufsc.ufsc.br/ [2] https://www.pidgin.im/download/